## **Ipad mit dem WLAN verbinden**

1. Einstellungen auswählen

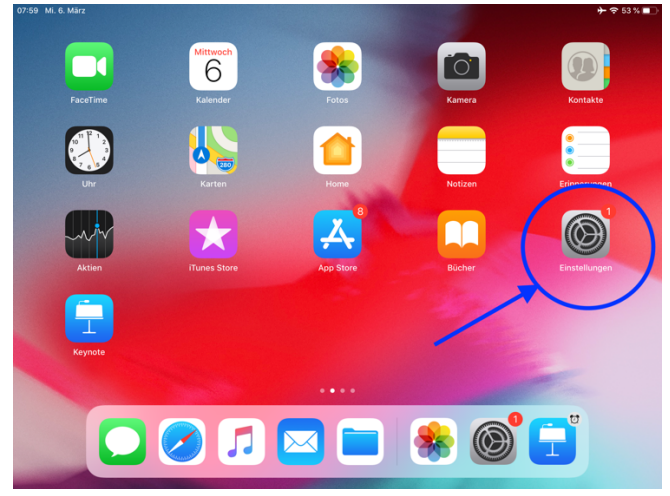

 $+$   $\approx$  53% $\blacksquare$ 

2. WLAN wäheln und mit MEW-Hotspot verbinden (nicht: MEW intern!)<br>
<sup>07:59</sup> Mi.6.März

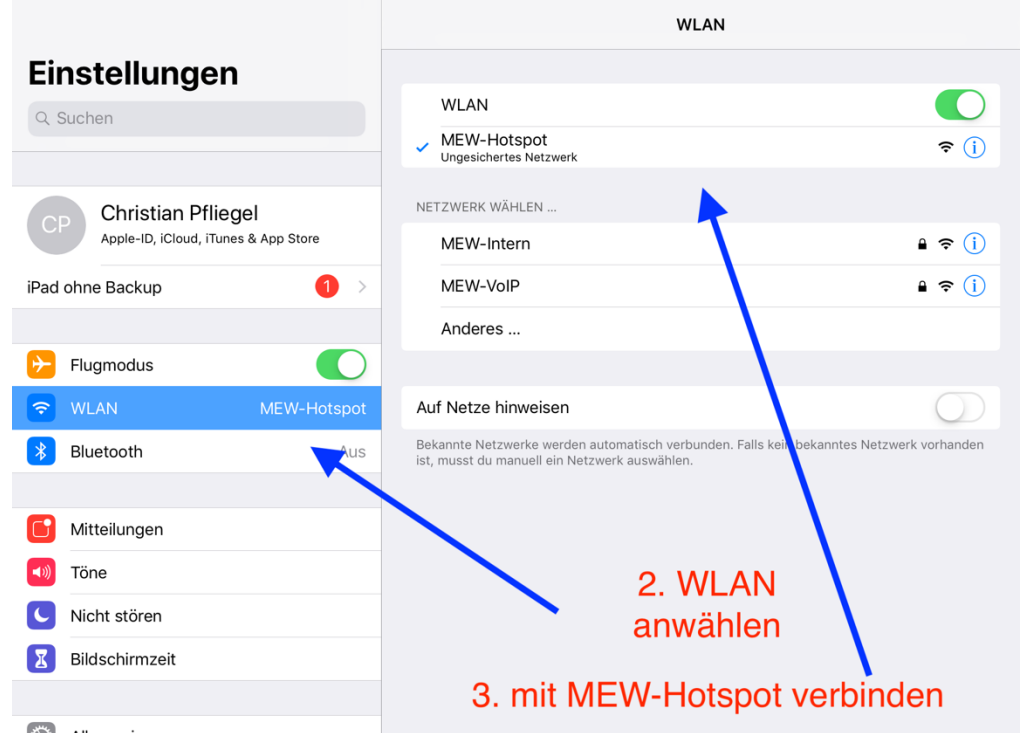

3. Mit den Login-Daten (=gleiche Daten wie beim Windows-PC). Fenster öffnet von alleine

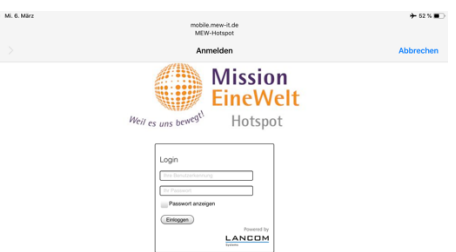